**FastCAT**

<span id="page-0-0"></span>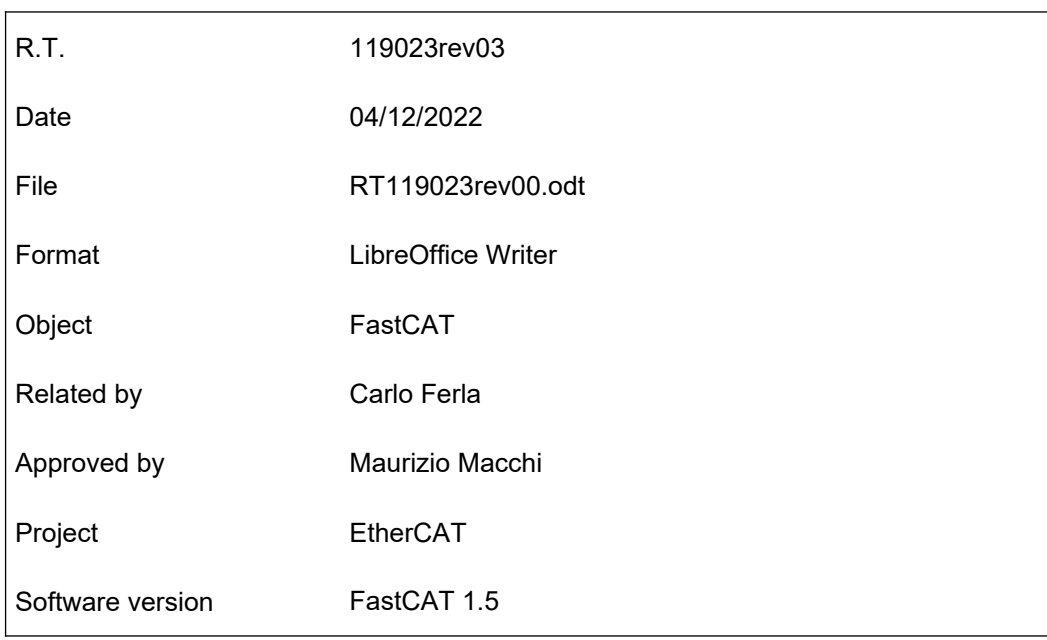

# **Revisione 0 del 10/01/2020**

• Prima revisione del documento

# **Revisione 1 del 05/02/2020**

• Nuovo allarme per massimo numero di moduli analogici rilevati

# **Revisione 2 del 27/05/2022**

• Nuovi moduli AX2

# **Revisione 3 del 04/12/2023**

• 7.6 Corretti codici d'errore al status code 0x82 e 0x83

## INDICE

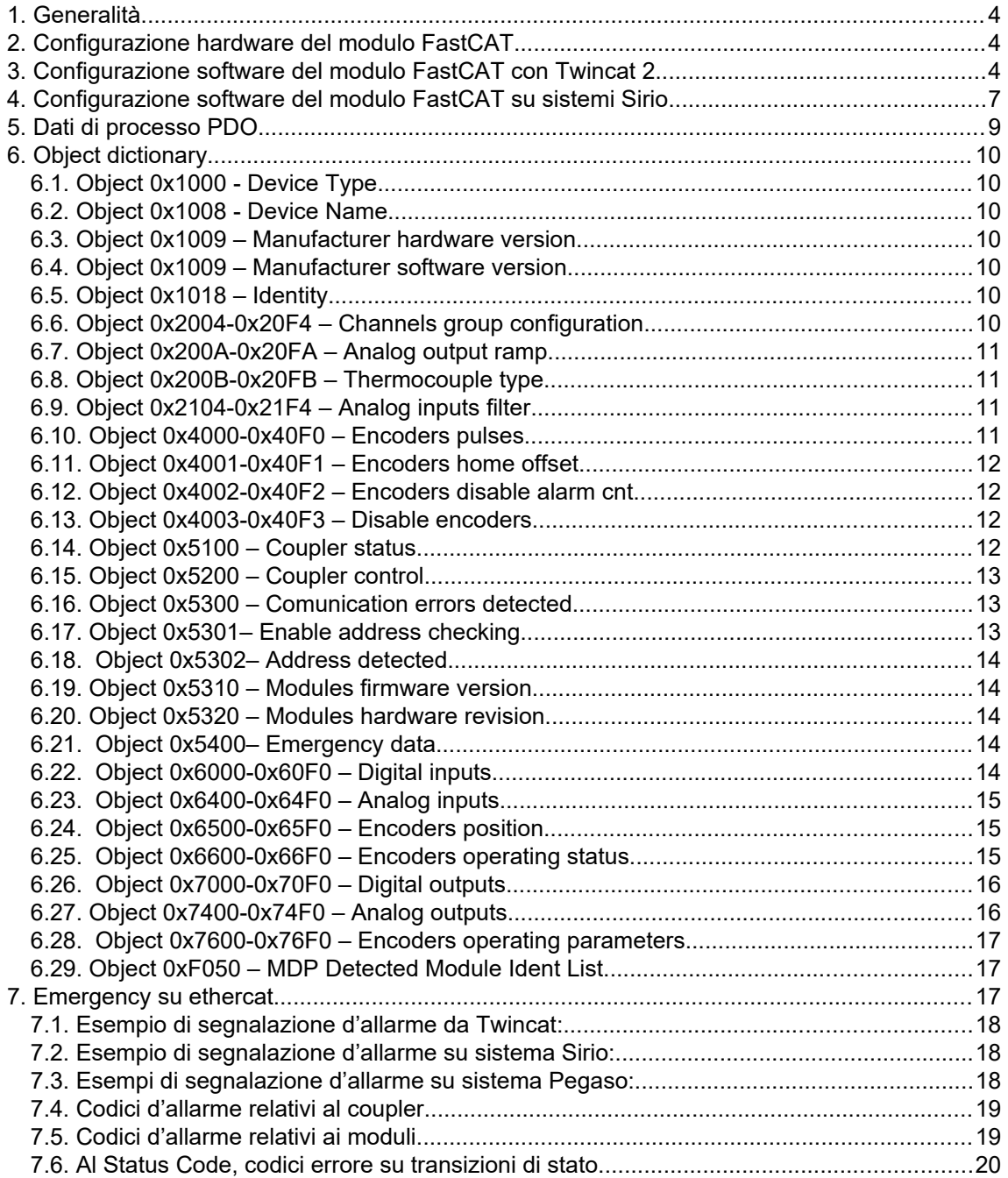

# <span id="page-3-2"></span>**1. Generalità**

La presente documentazione ha come obbiettivo quello di descrivere le funzionalità del coupler ethercat FastCAT.

Questo è un sistema modulare per la gestione di ingressi ed uscite digitali ed analogici.

# <span id="page-3-1"></span>**2. Configurazione hardware del modulo FastCAT**

Il coupler FastCAT deve essere il modulo di testa, deve quindi trovarsi alla sinistra di tutti i moduli presenti. Al coupler FastCAT è possibile collegare fino ad un massimo di 16 moduli, di cui al massimo 8 moduli analogici.

Di seguito la lista dei moduli supportati:

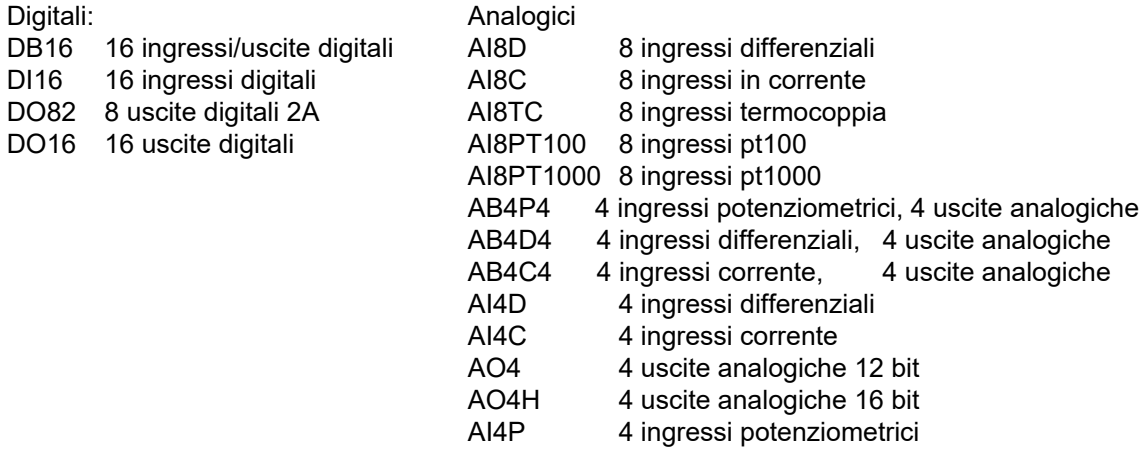

Moduli encoder

AX2 2 ingressi encoder

Una volta eseguito l'assemblaggio dei vari moduli, va eseguita la procedura di configurazione hardware. Questa consiste nel mantenere premuto il pulsante CNF per almeno tre secondi. Al rilasci di questo tasto, il coupler resetta tutti i moduli presenti sul bus interno ed in seguito esegue una scansione per identificarne i presenti. Si noterà che in sequenza, su ogni modulo si accende il led rosso in modo fisso, per indicare che il modulo è stato riconosciuto. Al termine della scansione i led gialli di tutti i moduli rilevati iniziano a lampeggiare, indicando che la comunicazione sul bus interno è attiva, ed il coupler memorizza la configurazione rilevata.

La configurazione così memorizzata verrà confrontata con quella rilevata in tutte le successive accensioni. Se risulteranno diverse il coupler segnalerà un allarme con il led rosso lampeggiante mentre i led rossi degli slave resteranno accesi fissi.

# <span id="page-3-0"></span>**3. Configurazione software del modulo FastCAT con Twincat 2**

Per la configurazione software del modulo facciamo riferimento al software Twincat 2

Inizialmente bisogna copiare il file ESI del coupler FastCAT nella cartella \TwinCAT\Io\ EtherCAT.

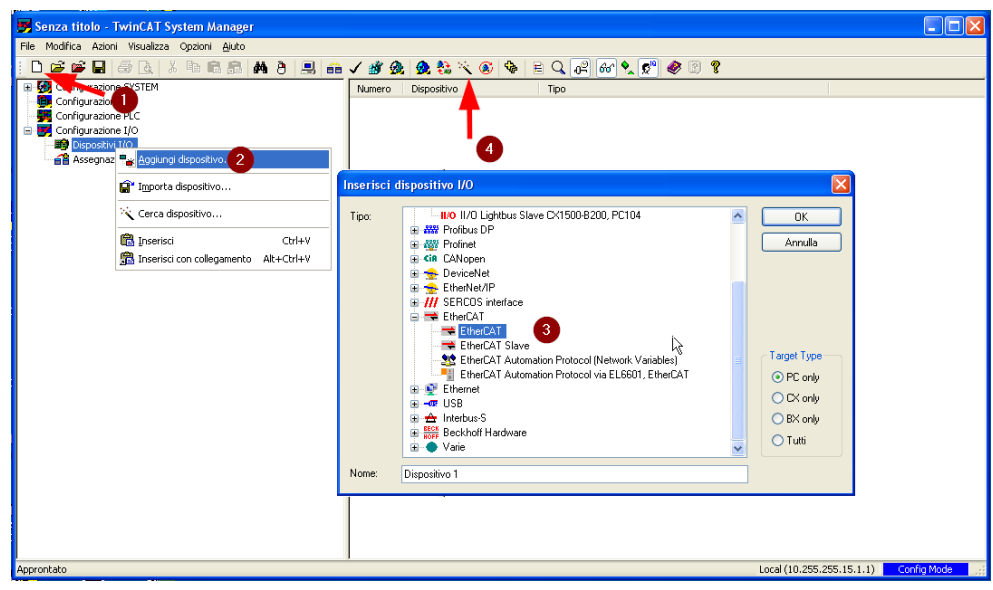

A questo punto è possibile lanciare l'applicativo Twincat. Va quindi creato un nuovo progetto ed eseguito l'autorilevamento della linea ethercat

Al termine della scansione sulla linea verrà rilevato il modulo FastCAT e nella tabella degli Slots verrà indicata la lista dei moduli di I/O rilevati.

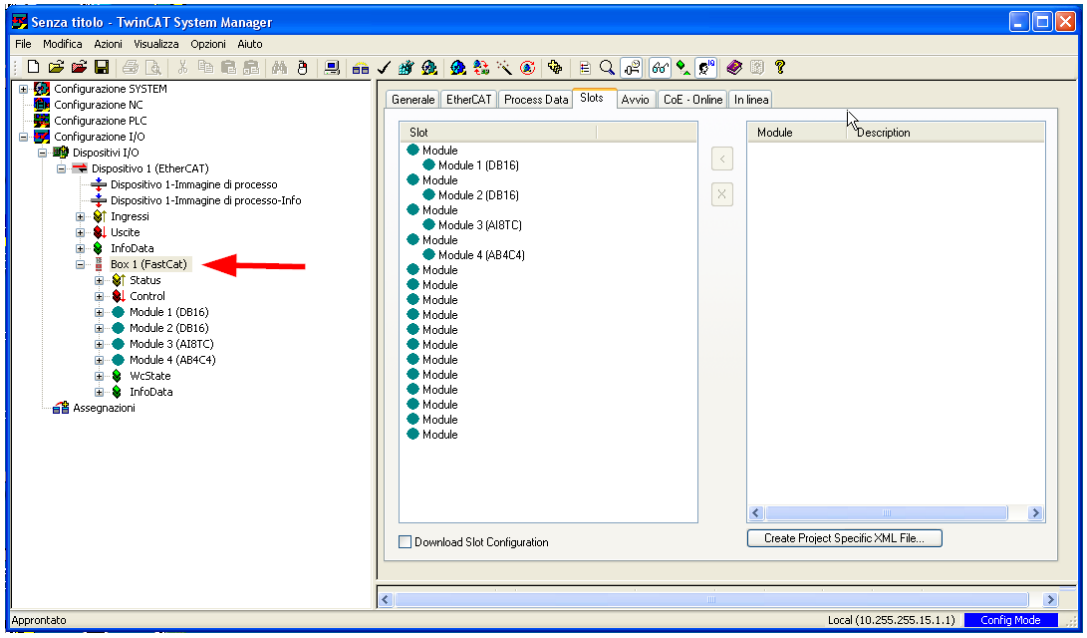

Nella tabella di Avvio saranno presenti gli eventuali oggetti di configurazione quali ad esempio il tipo di termocoppie J o K per i moduli AI8TC oppure il tipo dei canali digitali, ingressi od uscite, per i moduli DB16 .

A questo punto è possibile portare il modulo in operativo attivando la modalità freerun. Nella parte inferiore della finestra è possibile visualizzare la lista dei dati scambiati con il modulo FastCAT.

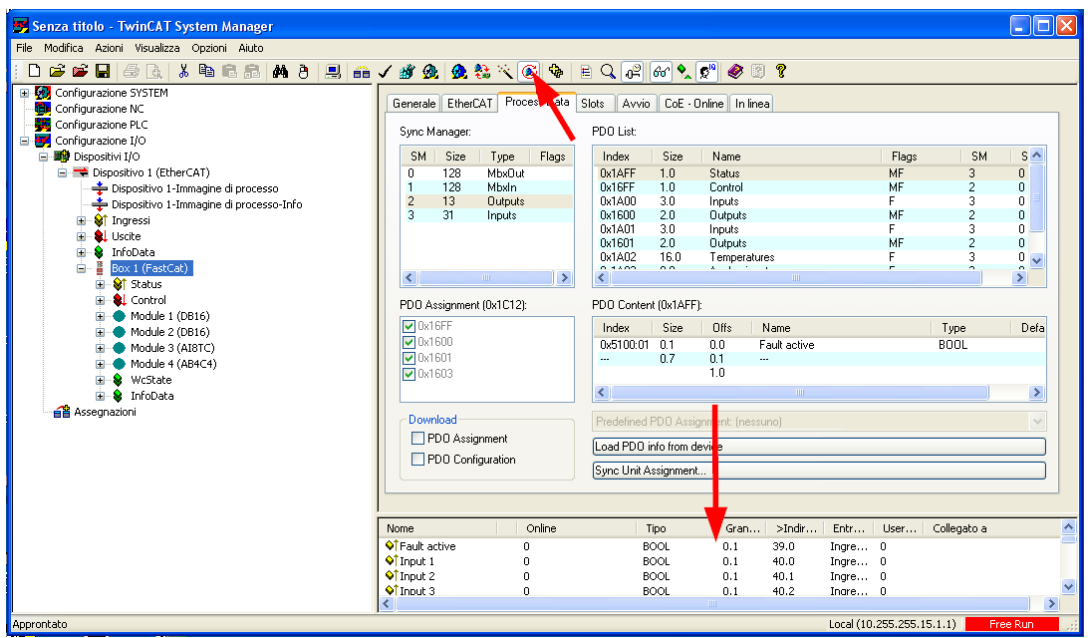

Il modulo FastCAT esegue una scansione del bus interno ogni volta che il suo stato ritorna nella fase di "Init". Questa scansione richiede del tempo per essere portata a termine e questo dipende dal numero di moduli presenti sul bus. Questo tempo è comunque dell'ordine di qualche secondo. Nel caso si utilizzi un master ethercat di terze parti è necessario che questo sia in grado di gestire i timeout sulle transizioni di stato.

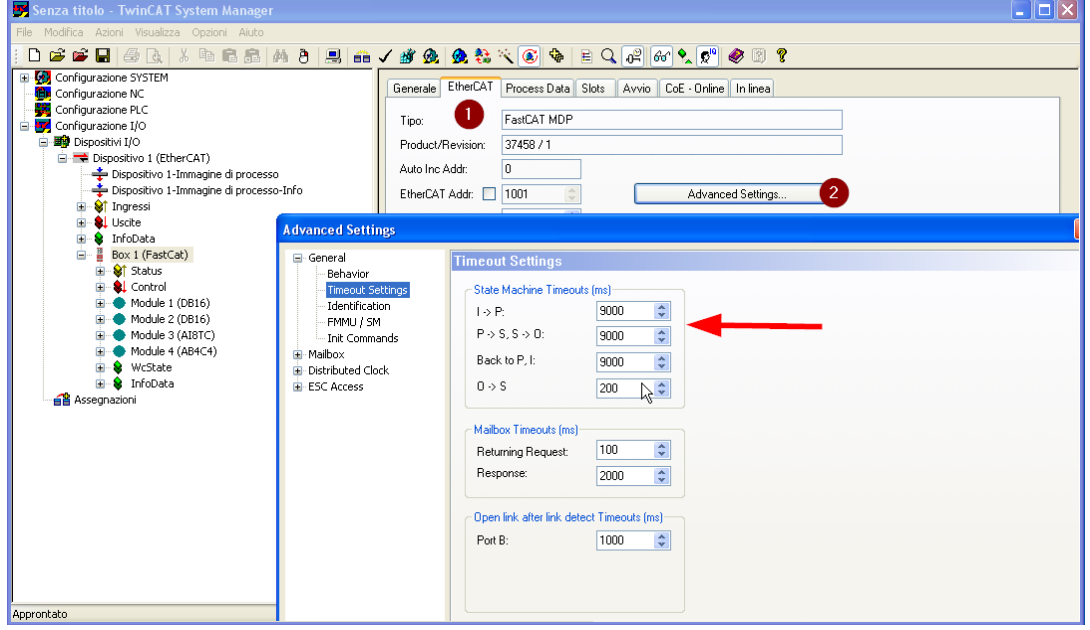

# **4. Configurazione software del modulo FastCAT su sistemi Sirio**

<span id="page-6-0"></span>Nei sistemi Sirio viene utilizzato LogicLab per configurare la linea ethercat e definire le variabili scambiate con i vari dispositivi. Attualmente non è disponibile una funzione di scansione della linea ethercat, è quindi necessario definira manualmente la sua composizione.

Per gestire un modulo FastCAT con il sistema Sirio, è necessario creare un progetto LogicLab per Sirio 3.0 o successivi e nell'albero delle risorse (1) selezionare la voce "Ethercat" (2) quindi, nella pagina generale, abilitare l'utilizzo del master (3).

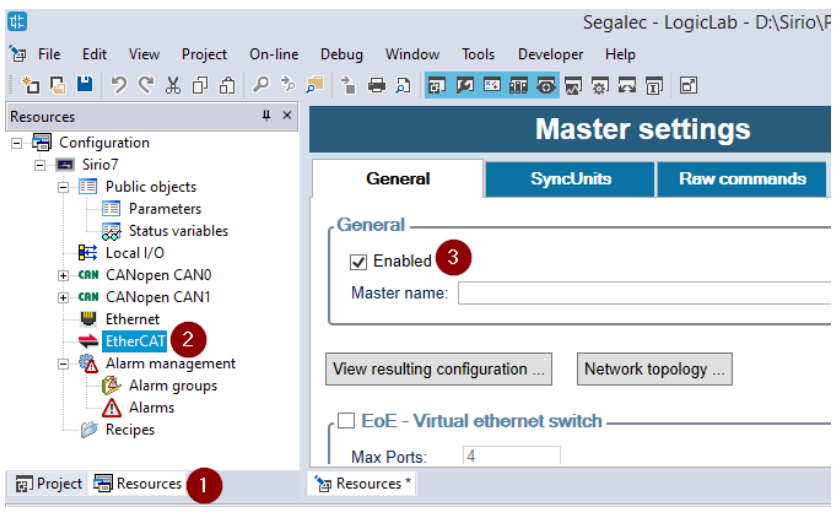

Nell'albero delle risorse, sul campo "Ethercat", premendo il tasto di destra del mouse, comparirà un menu dal quale selezionare la voce "Add". Verrà visualizzato il catalogo dei dispositivi ethercat disponibili.

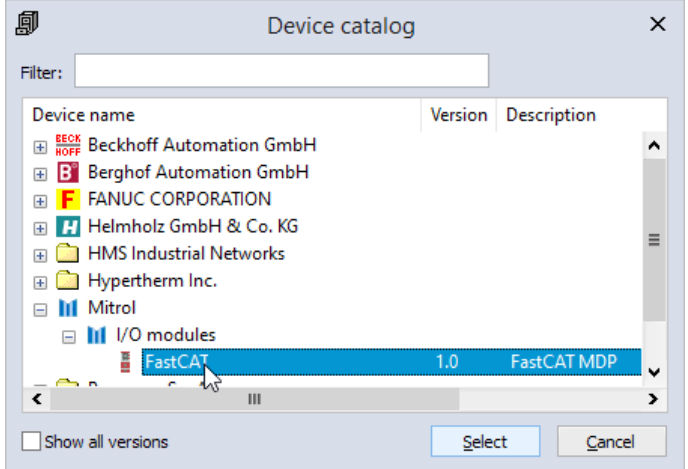

Selezionare il dispositivo desiderato. Questo comparirà nella lista dei dispositivi che andranno comporre la linea ethercat dell'applicazione.

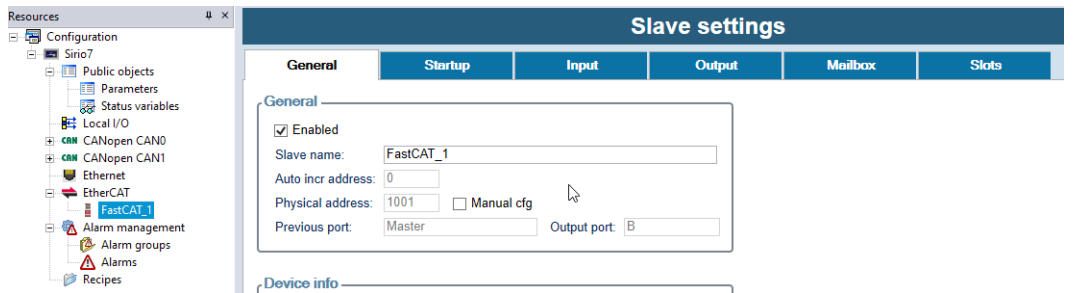

Selezionare il modulo FastCAT e nella pagina degli slots definire la composizione del modulo. Nella parte di sinistra sono riportati i 16 slot disponibili per ogni modulo FastCAT. Nella parte di destra sono riportati i vari moduli che possono andare a comporre il dispositivo.

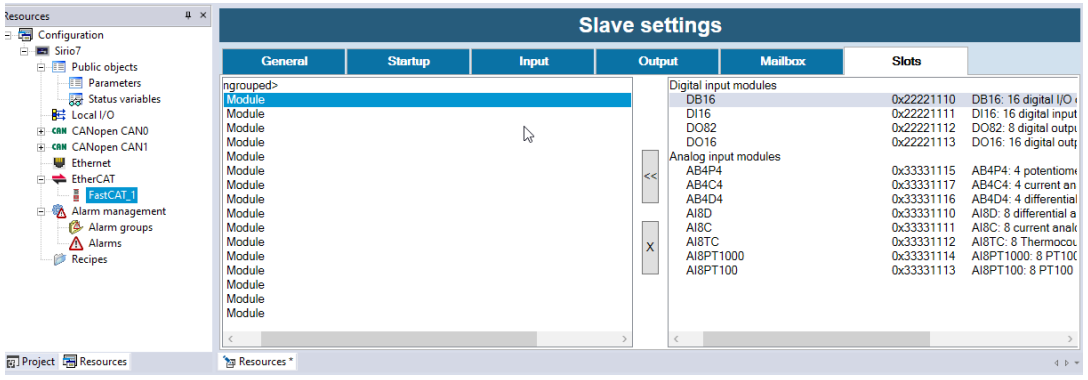

Indicare i moduli che si trovano lungo il bus interno partendo dal modulo di testa FastCAT

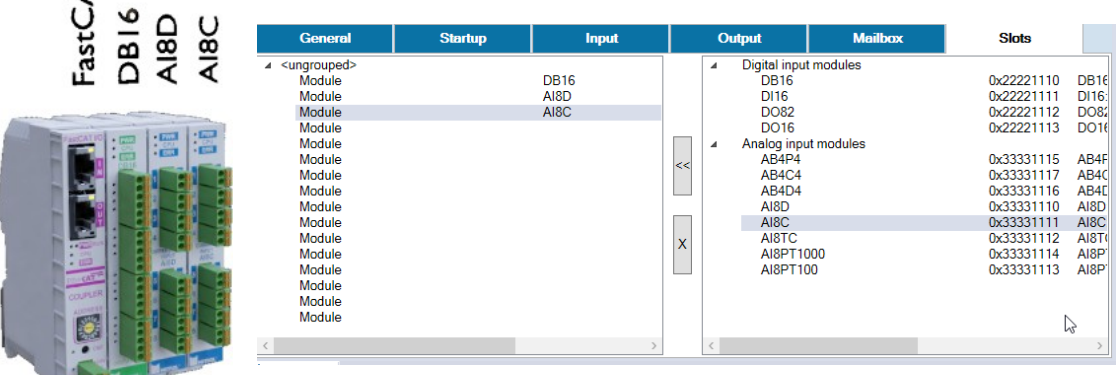

Nella pagina di "Startup" verranno aggiunti automaticamente i parametri necessari per la configurazione dei moduli, quali ad es. il tipo di canali digitali (input/output) per i moduli DB16 oppure il tipo di termocoppie J o K per i moduli AI8TC.

Nelle pagine di Input e Output vanno poi associare le variabili PLC agli elementi dei PDO, i quali sono stati creati automaticamente durante la definizione degli slot. Secondo l'esempio riportato, nel PDO 0x1AFF si trovano i dati di input del modulo di testa poi, nel PDO 0x1A00, si trovano i dati del modulo DB16, quindi nel PDO 0x1A01, i dati del modulo AI8D ed in fine, nel PDO 0x1A02, i dati del modulo AI8C.

능

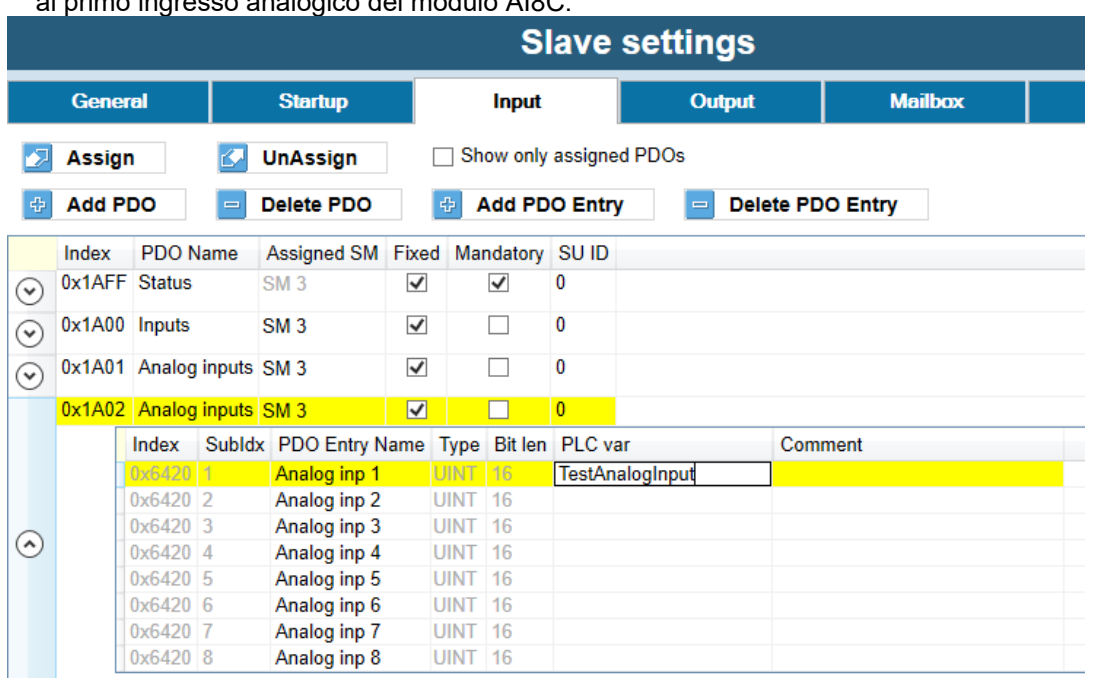

In questo caso viene mostrata la creazione della variabile PLC "TestAnalogInput" associata al primo ingresso analogico del modulo AI8C.

Terminata la definizione delle variabili di input/output e la loro gestione nel codice PLC, è necessario compilare il progetto ed inviarlo al sistema Sirio, il quale si riavvierà eseguendo l'applicazione generata.

## <span id="page-8-0"></span>**5. Dati di processo PDO**

Lo scambio ciclico di dati di processo tra master e coupler è organizzato sotto forma di oggetti (PDO) che si differenziano in base alla direzione di trasmissione.

**RxPDO** (0x1600) vengono utilizzati per la trasmissione delle **uscite** di processo dal master ethercat verso il coupler. Dal punto di vista del coupler, gli RxPDO vengono ricevuti e pertanto hanno il prefisso Rx = Ricezione.

**TxPDO** (0x1A00) vengono utilizzati per la trasmissione degli **ingressi** di processo dal coupler al master ethercat. Dal punto di vista del coupler, i TxPDO vengono inviati e quindi hanno il prefisso Tx = Trasmissione.

Per ogni modulo rilevato sul bus interno viene generato un oggetto RxPDO 0X1600 + <Numero del modulo> e TxPdo 0x1A00 + <Numero del modulo>. Dal momento che possono essere gestiti fino ad un massimo di 16 moduli, possono esistere quindi gli oggetti compresi nell'intervallo tra 0x1600 e 0x160F in Rx e tra 0x1A00 e 0x1A0F in Tx. Indipendentemente dal numero di moduli configurati, gli oggetti 0x16FF e 0x1AFF sono sempre presenti e contengono i dati di processo del coupler, utilizzati per comunicare l'eventuale stato di allarme del coupler o per ricevere il comando di reset dell'allarme.

Gli oggetto 0x1C12 e 0x1C13 "PDO assignment" elencano i vari RxPDO e TxPDO associati rispettivamente ai Sync Manager 2 per la trasmissione delle uscite di processo e Sync Manager 3 per la trasmissione degli ingressi di processo.

Gli oggetti RxPDO e TxPDO ed il loro contenuto vengono generati automaticamente dal coupler sulla base moduli rilevati sul bus interno. Quindi la configurazione della mappatura non può essere modificata manualmente.

# <span id="page-9-6"></span>**6. Object dictionary**

#### <span id="page-9-5"></span>**6.1. Object 0x1000 - Device Type**

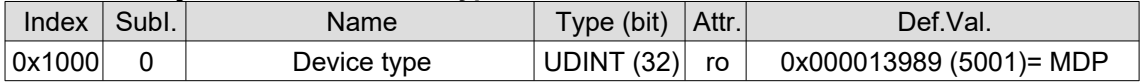

#### <span id="page-9-4"></span>**6.2. Object 0x1008 - Device Name**

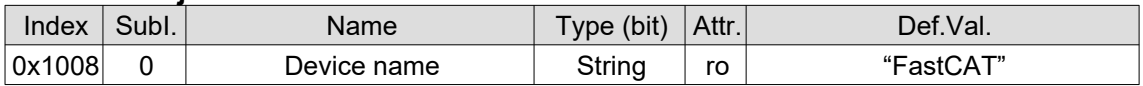

### <span id="page-9-3"></span>**6.3. Object 0x1009 – Manufacturer hardware version**

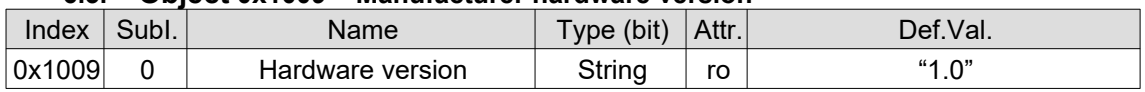

#### <span id="page-9-2"></span>**6.4. Object 0x1009 – Manufacturer software version**

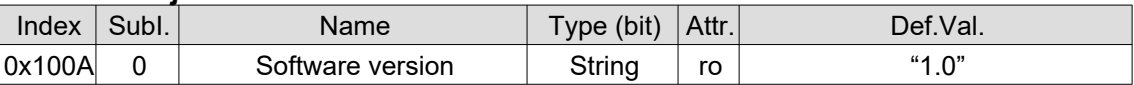

#### <span id="page-9-1"></span>**6.5. Object 0x1018 – Identity**

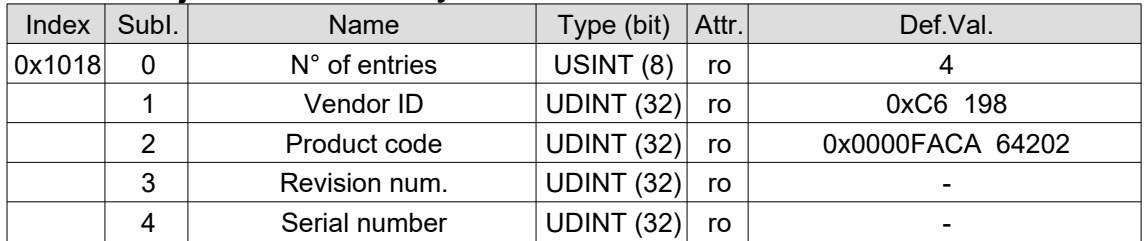

#### <span id="page-9-0"></span>**6.6. Object 0x2004-0x20F4 – Channels group configuration**

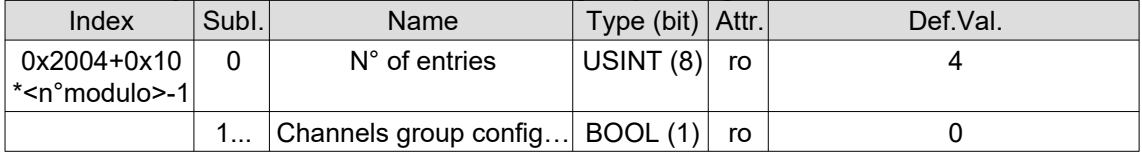

Quest'oggetto è utilizzato per impostare il tipo dei canali di I/O digitali per i moduli DB16. Per ogni modulo DB16 rilevato sul bus interno, viene generato un oggetto nel range 0x2004-0x20F4. Il modulo DB16 dispone di 16 canali configurabili come ingressi o come uscite digitali. Questi canali sono configurabili a gruppi di 4 e montati sullo stesso connettore. Per il modulo numero N (1-16) viene generato l'oggetto 0x2004 + 0x10 \* (N - 1). I 4 sottoindici di quest'oggetto indicano il tipo dei 4 canali appartenenti al relativo gruppo. Il valore 0 indica che il gruppo di canali è configurato come ingressi (default), il valore 1 indica che sono uscite digitali.

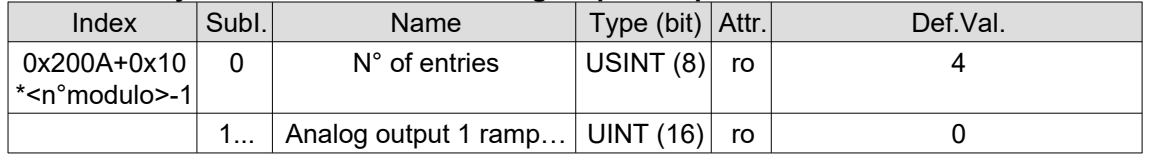

<span id="page-10-3"></span>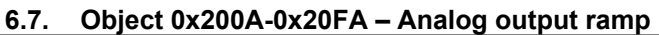

Quest'oggetto è utilizzato per impostare la rampa delle uscite analogiche. Per ogni modulo rilevato sul bus interno, dotato di uscite analogiche, viene generato un oggetto nel range 0x200A-0x20FA. Per il modulo numero N (1-16) viene generato l'oggetto 0x200A + 0x10 \* (N - 1). I sottoindici di quest'oggetto indicano di quanti bit per millisecondo viene incrementata la corrispondente uscita analogica per arrivare al target impostato con l'oggetto 0x7400. Vedere paragrafo [6.27](#page-15-0).

#### <span id="page-10-2"></span>**6.8. Object 0x200B-0x20FB – Thermocouple type**

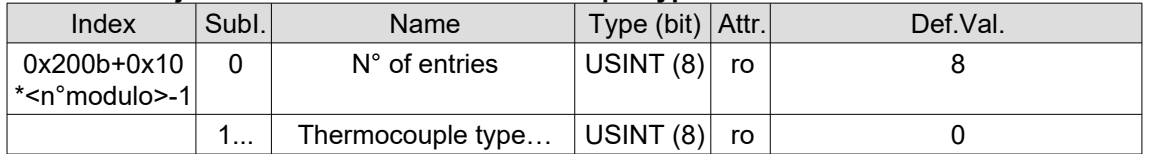

Quest'oggetto è utilizzato nei moduli AI8TC per impostare il tipo delle termocoppie utilizzate per rilevare le 8 temperature. Per ogni modulo AI8TC rilevato sul bus interno, viene generato un oggetto nel range 0x200B-0x20FB. Per il modulo numero N (1-16) viene generato l'oggetto 0x200B + 0x10 \* (N - 1). I vari sottoindici indicano il tipo di termocoppia, il valore 0 (default) indica una termocoppia di tipo J, il valore 1 indica una termocoppia di tipo K.

#### <span id="page-10-1"></span>**6.9. Object 0x2104-0x21F4 – Analog inputs filter**

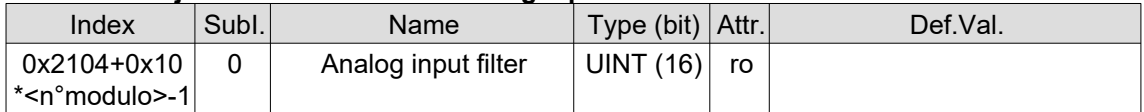

Quest'oggetto è utilizzato nei moduli dotati di ingressi analogici e termocoppie per impostare il filtro da applicare all'ingresso analogico. Il valore del filtro deve essere compreso tra 1 e 10000 ove 10000 corrisponde ad eliminare il filtro mentre 1 corrisponde ad applicare il massimo del filtraggio. Nei moduli con ingressi analogici il valore di default è 4000 mentre nei moduli con temperature il valore di default è 100.

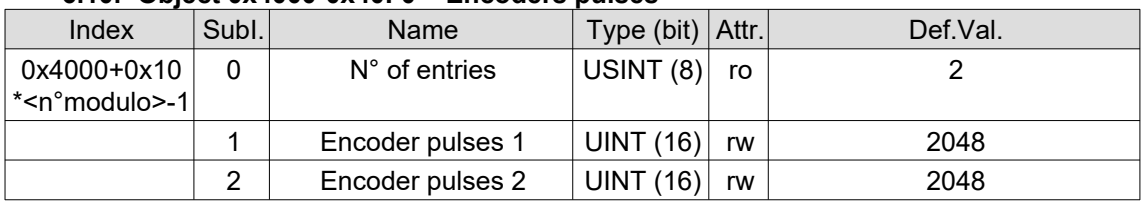

#### <span id="page-10-0"></span>**6.10. Object 0x4000-0x40F0 – Encoders pulses**

Tramite quest'oggetto è possibile impostare il numero di impulsi/giro dei due encoder disponibili.

<span id="page-11-3"></span>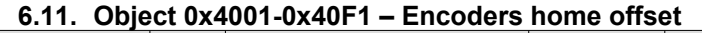

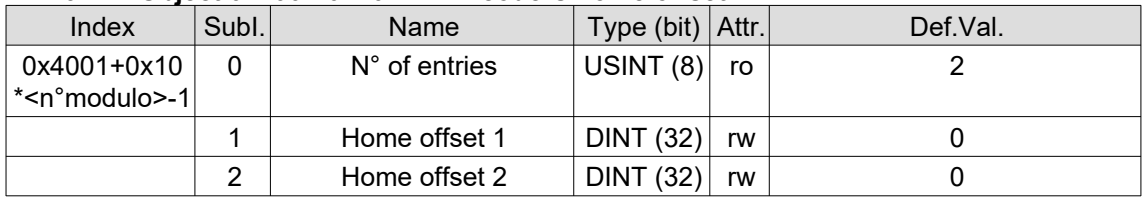

Indica la posizione assunta dall'encoder al termine del ciclo di zero

<span id="page-11-2"></span>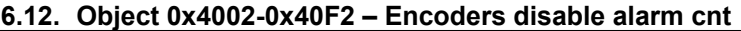

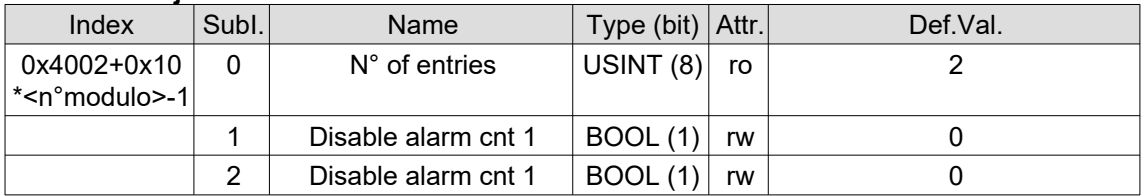

Impostando questi oggetti a 1 viene disabilitata la generazione dell'allarme conteggio. Normalmente viene verificato che tra 2 tacche di zero vengano contati esattamente gli impulsi indicati nell'oggetto 0x4000.

#### <span id="page-11-1"></span>**6.13. Object 0x4003-0x40F3 – Disable encoders**

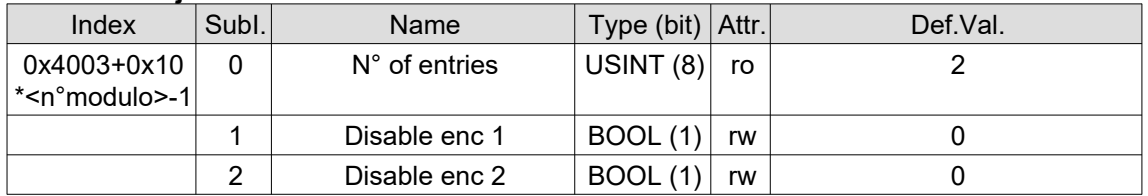

Impostando questi oggetti a 1 viene disabilitata l'intera gestiione dell'encoder indicato, quinid vengono disabilitati sia l'allarme segnale che l'allarme conteggio.

#### <span id="page-11-0"></span>**6.14. Object 0x5100 – Coupler status**

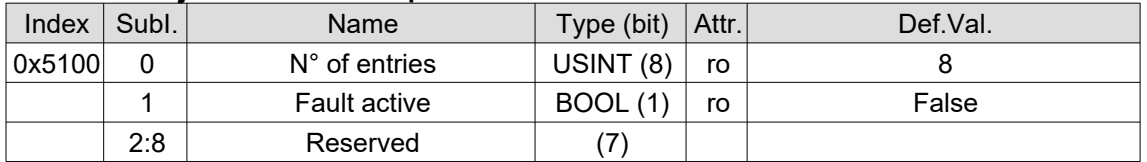

<span id="page-11-4"></span>Quest'oggetto indica la presenza di eventuali allarmi ed è anche mappato nei dati di processo nell'oggetto 0x1AFF. Il codice d'allarme viene inviato nei dati d'emergency (paragrafo [7](#page-16-0)) ed è disponibile anche nell'oggetto 0x5400, vedi paragrafo [Errore:](#page-11-4)  [sorgente del riferimento non trovata.](#page-11-4)

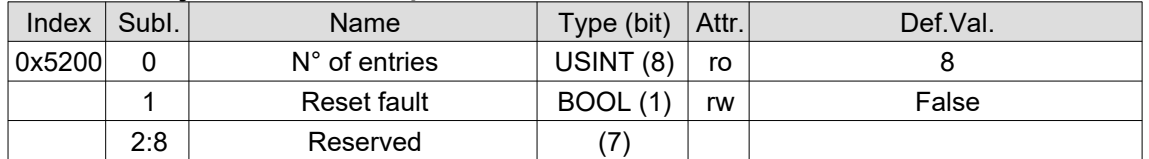

#### <span id="page-12-2"></span>**6.15. Object 0x5200 – Coupler control**

Scrivendo quest'oggetto è possibile comandare un reset dell'allarme al coupler. Per rilevare la presenza di eventuali allarmi bisogna leggere il dato presente nell'oggetto 0x5100 che è anche mappato nell'immagine di processo nell'oggetto 0x1AFF.

<span id="page-12-1"></span>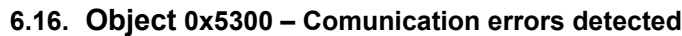

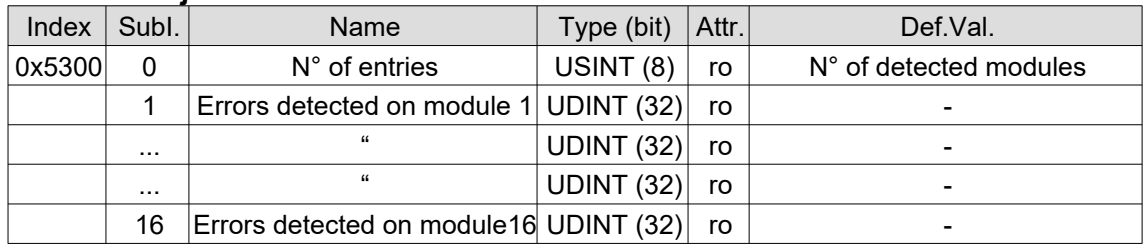

Quest'oggetto è utilizzato per monitorare il numero di errori di trasmissione rilevati dal coupler sul bus interno con i vari moduli presenti.

#### <span id="page-12-0"></span>**6.17. Object 0x5301– Enable address checking**

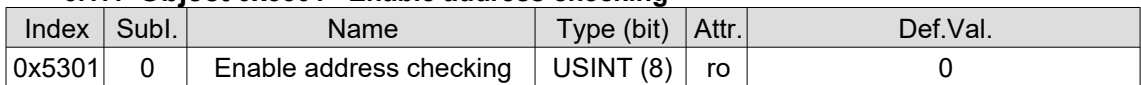

Impostando a 1 quest'oggetto viene abilitata la funzionalità di verifica dell'indirizzo del modulo FastCAT.

Il master ethercat assegna un indirizzo logico ad ogni nodo rilevato lungo la linea. Nel caso fossero presenti due moduli dello stesso tipo, il master non si accorgerebbe se la loro posizione lungo la linea venisse fisicamente scambiata. Per ovviare a questo problema, ad ogni modulo FastCAT è possibile assegnare un indirizzo fisico compreso tra 1 e 15, tramite l'apposito commutatore rotativo. Nel master va assegnato manualmente lo stesso indirizzo logico.

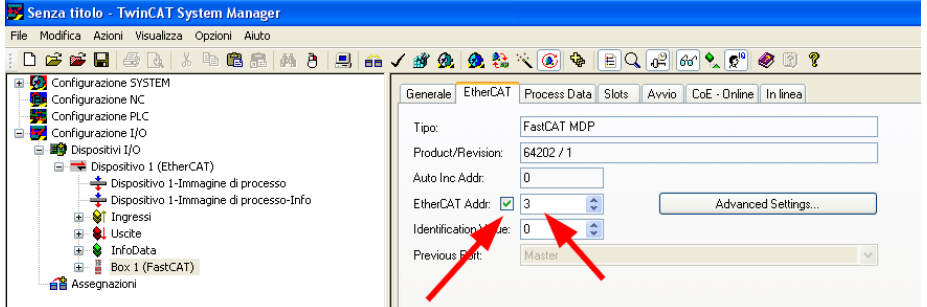

Abilitando il controllo dell'indirizzo, quando il modulo viene portato nello stato di operativo, viene verificato che l'indirizzo fisico corrisponda all'indirizzo logico assegnato dal mater Ethercat. Se i due sono diversi, viene inviato un emergency di CO\_E\_ADDRESS\_MASTER\_NOT\_OK (Emergency data 0x5400.0=0x12000000)

#### <span id="page-13-4"></span>**6.18. Object 0x5302– Address detected**

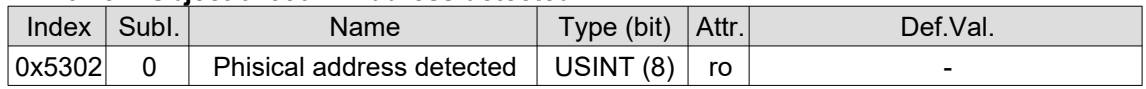

Indica il valore letto dal connettore rotativo presente sul modulo FastCAT usato per impostare l'indirizzo fisico del modulo. Vedere oggetto 0x5301.

#### <span id="page-13-3"></span>**6.19. Object 0x5310 – Modules firmware version**

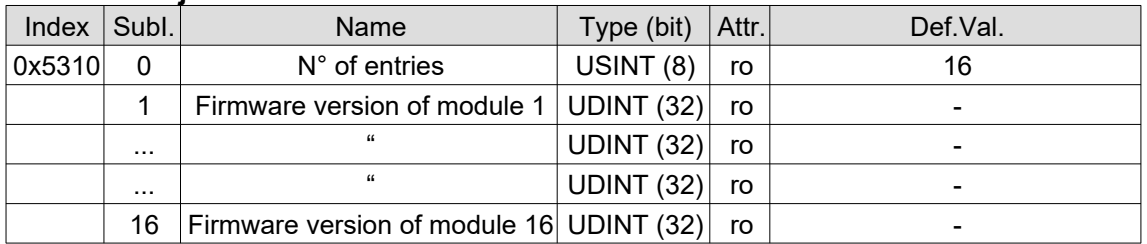

#### <span id="page-13-2"></span>**6.20. Object 0x5320 – Modules hardware revision**

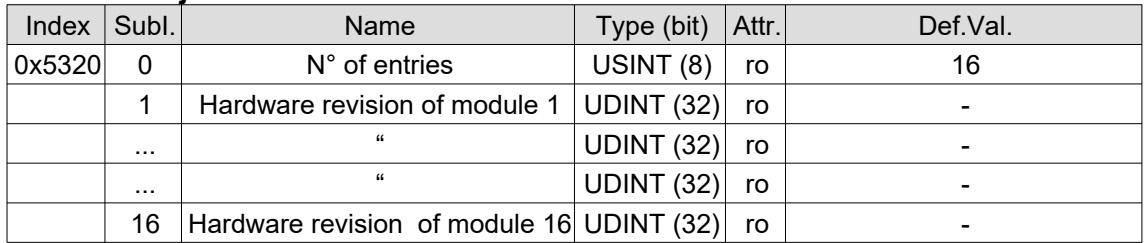

#### <span id="page-13-1"></span>**6.21. Object 0x5400– Emergency data**

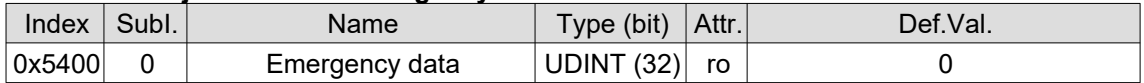

Riporta il codice d'errore dell'emergency inviato. Quest'oggetto si può utilizzare con i master ethercat che non supportano gli emergency. Lo stato di emergenza del modulo può essere rilevato utilizzando la variabile "Fault active" dell'oggetto 0x5100 e presente anche nei dati di processo 0x1AFF. Per i codici d'allarme vedere il paragrafo [7](#page-16-0)

#### <span id="page-13-0"></span>**6.22. Object 0x6000-0x60F0 – Digital inputs**

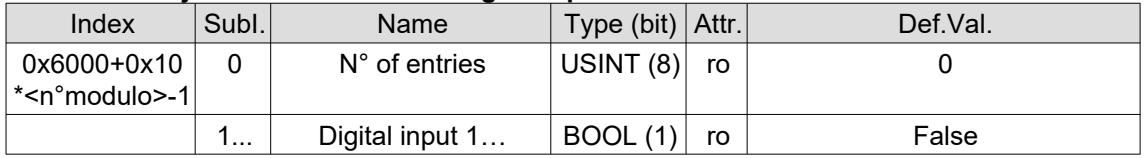

Quest'oggetto è utilizzato per trasmettere lo stato degli ingressi digitali. Per ogni modulo rilevato sul bus interno, dotato di ingressi digitali, viene generato

#### Mitrol S.r.l. [119023rev03](#page-0-0) pag. 15/21

un oggetto nel range 0x6000-0x60F0. Per il modulo numero N (1-16) viene generato l'oggetto  $0x6000 + 0x10 * (N - 1)$ .

I vari sottoindici di questi oggetti riportano lo stato degli ingressi digitali del modulo al quale fanno riferimento. Questi sono mappati automaticamente nei dati di processo TxPDO del relativo modulo 0x1A00 + (N-1).

0x6000 indica gli ingressi digitali del primo modulo rilevato lungo il bus interno 0x6010 indica gli ingressi digitali del secondo modulo rilevato lungo il bus interno

… 0x60F0 indica gli ingressi digitali del sedicesimo modulo rilevato.

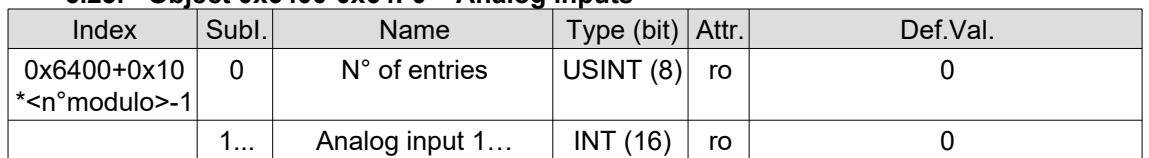

#### <span id="page-14-2"></span>**6.23. Object 0x6400-0x64F0 – Analog inputs**

Quest'oggetto è utilizzato per trasmettere lo stato degli ingressi analogici, siano essi temperature, ingressi di tipo potenziometrico, differenziali o in corrente. Per ogni modulo rilevato sul bus interno, dotato di ingressi analogici, viene generato un oggetto nel range 0x6400-0x64F0. Per il modulo numero N (1-16) viene generato l'oggetto  $0 \times 6400 + 0 \times 10 * (N - 1)$ .

I vari sottoindici di questi oggetti riportano lo stato degli ingressi analogici del modulo al quale fanno riferimento. Questi sono mappati automaticamente nei dati di processo TxPDO del relativo modulo 0x1A00 + (N-1).

0x6400 indica gli ingressi analogici del primo modulo rilevato lungo il bus interno 0x6410 indica gli ingressi analogici del secondo modulo rilevato lungo il bus interno …

0x64F0 indica gli ingressi analogici del sedicesimo modulo rilevato.

| $\mathbf{v}$ . Object proportional $\mathbf{v}$ – Lincoders position. |       |                        |                  |    |          |  |
|-----------------------------------------------------------------------|-------|------------------------|------------------|----|----------|--|
| Index                                                                 | Subl. | Name                   | Type (bit) Attr. |    | Def.Val. |  |
| 0x6500+0x10<br> * <n°modulo>-1 </n°modulo>                            |       | $N^{\circ}$ of entries | USINT $(8)$      | ro |          |  |
|                                                                       |       | Position encoder 1     | DINT (32)        | rw |          |  |
|                                                                       |       | Position encoder 2     | <b>DINT (32)</b> | rw |          |  |

<span id="page-14-1"></span>**6.24. Object 0x6500-0x65F0 – Encoders position**

Indicano la posizione corrente degli encoder.

#### <span id="page-14-0"></span>**6.25. Object 0x6600-0x66F0 – Encoders operating status**

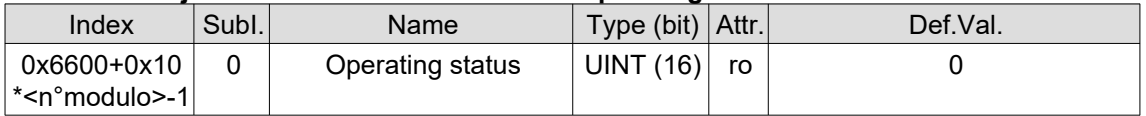

Indica lo stato del modulo AX2 al quale si riferisce. Bit 12 (0x1000) Indica ciclo di zero eseguito su encoder 1 Bit 13 (0x2000) Indica ciclo di zero eseguito su encoder 2 Bit 15 (0x8000) Indica un allarme attivo nel modulo

#### <span id="page-15-1"></span>**6.26. Object 0x7000-0x70F0 – Digital outputs**

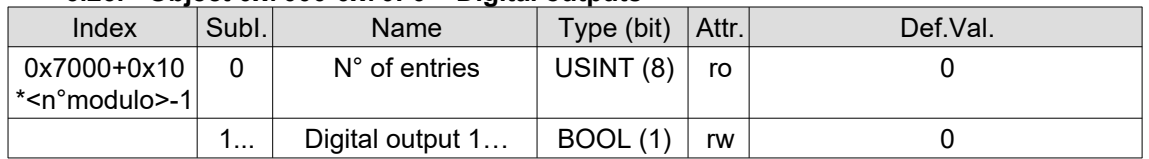

Quest'oggetto è utilizzato per trasmettere lo stato delle uscite digitali. Per ogni modulo rilevato sul bus interno, dotato di uscite digitali, viene generato un oggetto nel range 0x7000-0x70F0. Per il modulo numero N (1-16) viene generato l'oggetto  $0x7000 + 0x10 * (N - 1)$ .

I vari sottoindici di questi oggetti servono per manovrare le uscite digitali del modulo al quale fanno riferimento. Questi sono mappati automaticamente nei dati di processo RxPDO del relativo modulo 0x1600 + (N-1).

0x7000 manovra le uscite digitali del primo modulo rilevato lungo il bus interno 0x7010 manovra le uscite digitali del secondo modulo rilevato lungo il bus interno

… 0x70F0 manovra le uscite digitali del sedicesimo modulo rilevato.

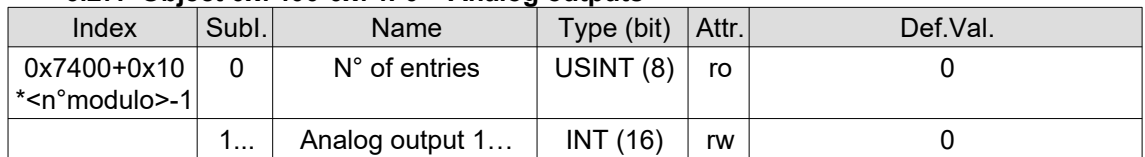

#### <span id="page-15-0"></span>**6.27. Object 0x7400-0x74F0 – Analog outputs**

Quest'oggetto è utilizzato per trasmettere lo stato delle uscite analogiche. Per ogni modulo rilevato sul bus interno, dotato di uscite analogiche, viene generato un oggetto nel range 0x7400-0x74F0. Per il modulo numero N (1-16) viene generato l'oggetto 0x7400 + 0x10 \* (N - 1).

I vari sottoindici di questi oggetti servono per manovrare le uscite analogiche del modulo al quale fanno riferimento. Questi sono mappati automaticamente nei dati di processo RxPDO del relativo modulo 0x1600 + (N-1).

0x7400 manovra le uscite analogiche del primo modulo rilevato lungo il bus interno 0x7410 manovra le uscite analogiche del secondo modulo rilevato lungo il bus interno

0x74F0 manovra le uscite analogiche del sedicesimo modulo rilevato.

…

### <span id="page-16-2"></span>**6.28. Object 0x7600-0x76F0 – Encoders operating parameters**

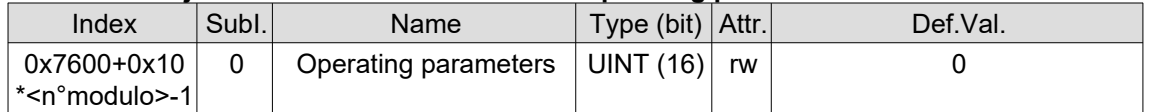

Utilizzata per inviare comandi agli encoder.

Bit 1 (0x1) Inverte il verso di conteggio di entrambi gli encoder

Bit 12 (0x1000) comando ciclo di zero encoder 1

Bit 13 (0x2000) comando ciclo di zero encoder 2

Bit 14 (0x4000) Inverte il verso di conteggio dell'encoder 1

Bit 15 (0x8000) Inverte il verso di conteggio dell'encoder 2

### <span id="page-16-1"></span>**6.29. Object 0xF050 – MDP Detected Module Ident List**

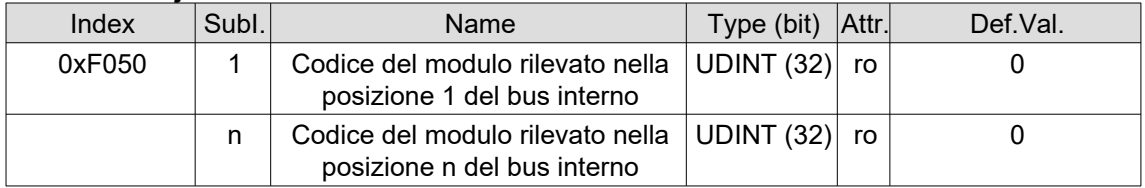

Il modulo di testa FastCAT all'accensione esegue una scansione di moduli presenti sul bus interno e riporta, nei vari sottoindici di quest'oggetto, i codici prodotto dei moduli rilevati.

# <span id="page-16-0"></span>**7. Emergency su ethercat**

Se il coupler rileva un allarme da un modulo, invia un emergency al master ethercat composto da:

ErrorCode: 0xFF00 (device specific)

ErrorRegister: 0x81 (device error)

Emergency data: 5 byte di dati. Di questi solo i primi 4 sono significativi ed hanno il seguente formato e sono riportati nell'oggetto 0x5400.0:

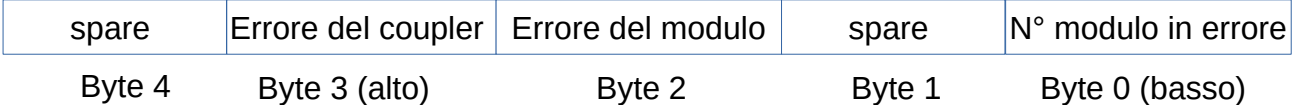

Un valore diverso da 0 nel byte 3 indica un errore inviato dal coupler, un valore diverso da zero nel byte 2 indica un errore inviato dallo slot.

Il coupler segnalerà il primo allarme ricevuto, che è la causa scatenante della condizione d'allarme.

Non si potranno mai verificare contemporaneamente errori segnalati dal coupler e dai moduli sul bus interno.

Gli allarmi relativi al coupler con codice superiore a 0x7F indicano che l'allarme non è resettabile, ed è necessario risincronizzare la linea ethercat.

Il reset degli emergency resettabili avviene alzando il bit di Reset Fault,

mappato nei dati scambiati con il coupler, oppure comandando un resync della linea ethercat.

L'entrata nello stato d'allarme del coupler, causato da un allarme del coupler stesso o da un allarme proveniente da un modulo, causa l'entrata in allarme di tutti i moduli gestiti dal coupler.

#### <span id="page-17-2"></span>**7.1. Esempio di segnalazione d'allarme da Twincat:**

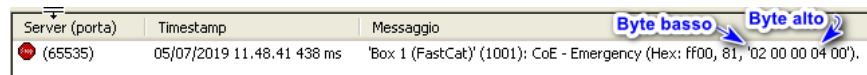

Da questo esempio si nota che il coupler segnala un errore (04) relativo al modulo (02). Il codice d'errore indica una mancata risposta da parte del nodo 2 ad un comando inviato sul bus interno.

### <span id="page-17-1"></span>**7.2. Esempio di segnalazione d'allarme su sistema Sirio:**

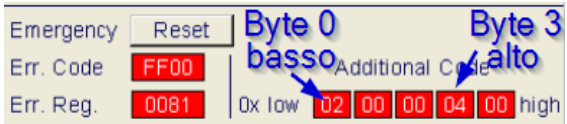

Questo è un esempio di allarme inviato dal coupler. Il coupler segnala un errore (04) relativo al secondo modulo(02). Il codice d'errore indica una mancata risposta da parte del nodo 2 ad un comando inviato sul bus interno. Vedere paragrafo [7.4](#page-18-1)

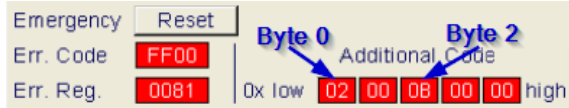

Questo è un esempio di allarme inviato dal modulo (slot) 2. Il modulo numero 2 segnala un errore (0B). Il codice d'errore indica che Il modulo non è stato tarato. Vedere paragrafo [7.5](#page-18-0)

#### <span id="page-17-0"></span>**7.3. Esempi di segnalazione d'allarme su sistema Pegaso:**

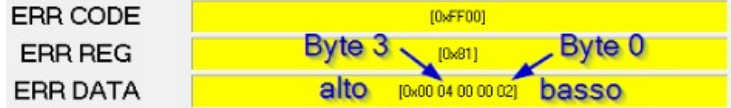

Questo è un esempio di allarme inviato dal coupler. Il coupler segnala un errore (04) relativo al secondo modulo(02). Il codice d'errore indica una mancata risposta da parte del nodo 2 ad un comando inviato sul bus interno. Vedere paragrafo [7.4](#page-18-1)

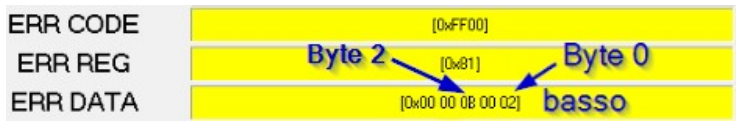

Questo è un esempio di allarme inviato dal modulo (slot) 2. Il modulo numero 2 segnala un errore (0B). Il codice d'errore indica che Il modulo non è stato tarato. Vedere paragrafo [7.5](#page-18-0)

# <span id="page-18-1"></span>**7.4. Codici d'allarme relativi al coupler**

Gli allarmi rilevati al coupler si trovano nel **byte 3** dei dati d'emergency. Il byte 0 invece contiene l'eventuale indice del nodo al quale si riferisce l'errore. Gli allarmi relativi al coupler aventi codice superiore a 0x7F non sono resettabili.

# **Codice byte 3** Descrizione

- 0x01 Rilevato modulo di tipo diverso da quello precedentemente salvato in flash. Eseguire resync. CO\_E\_MODULE\_CHANGED
- 0x02 Modulo non rilevato. Eseguire resync. CO\_E\_MODULE\_NO\_PRES
- 0x03 Comando di risposta sconosciuto. CO\_E\_UNKNOWN\_NODE\_ANSWER
- 0x04 Mancata risposta da parte del nodo. CO\_E\_MISSING\_NODE\_ANSWER
- 0x05 Risposta a comando PDORX con CRC errato. CO\_E\_CRC\_PDORX
- 0x06 Risposta a comando PDOSDORX con CRC errato. CO\_E\_CRC\_PDOSDORX
- 0x07 Risposta a comando SDORX di lettura con CRC errato. CO\_E\_CRC\_SDO\_RD
- 0x08 Risposta a comando SDORX di scrittura con CRC errato. CO\_E\_CRC\_SDO\_WR
- 0x09 Lo slave ha rifiutato l'impostazione dell'indirizzo, rifare resync. CO\_E\_ADDRES\_NOT\_OK
- 0x0A Il nodo ha risposto al comando SDORX di lettura con un comando di risposta sconosciuto. CO\_E\_UNKNOWN\_SDO\_RD\_ANSWER
- 0x0B Il nodo ha risposto al comando SDORX di scrittura con un comando di risposta sconosciuto. CO\_E\_UNKNOWN\_SDO\_WR\_ANSWER
- 0x0C Il nodo ha risposto all'SDO con un codice di abort. CO\_E\_SDO\_ERROR
- 0x0D Timeout risposta da nodo su lettura SDO. CO\_E\_TMO\_SDORD
- 0x0E Timeout risposta da nodo su scrittura SDO. CO\_E\_TMO\_SDOWR
- 0x0F Il modulo comunica che la non è compatibile con la versione firmware del master. CO\_E\_FIRMW\_MAST\_NOTOK
- 0x10 Nessun modulo rilevato dal master sul bus. CO E NO MOD
- 0x11 Errore di salvataggio flash del master. CO\_E\_SAVE\_FLASH
- 0x12 Indirizzo impostato con connettore rotativo non corrisponde all'indirizzo assegnato dal master ethercat. L'oggetto 0x5301 abilita questo controllo. CO\_E\_ADDRESS\_MASTER\_NOT\_OK
- 0x13 Cavo ethercat non connesso. CO\_E\_LINK\_LOSS
- 0x14 Lo slot indicato dal master ethercat con l'oggetto 0xF030.n non corrisponde a quello rilevato dal coupler con l'oggetto 0xF050.n. CO\_E\_SLOT\_NOT\_MATCHING
- 0x15 Il master ha rilevato più di 8 moduli analogici sul TBUS. L'ottavo modulo è nella posizione indicata dal byte più basso. CO\_E\_MAX\_ANALOG\_MODULES

## <span id="page-18-0"></span>**7.5. Codici d'allarme relativi ai moduli**

Gli allarmi segnalati dai moduli si trovano nel **byte 2** dei dati d'emergency. Il byte 0 indica il numero del modulo al quale si riferisce l'errore.

## **Codice byte2** Descrizione

- 0x01 Emergency da master. CO\_E\_EMCY\_MASTER
- 0x02 Fault rilettura uscite digitali. CO\_E\_IOFAULT
- 0x03 Alimentazione degli ingressi potenziometrici in corto. CO\_E\_ALARM\_10V
- 0x04 Protezione uscite analogiche. CO\_E\_ALARM\_IO\_FAULT
- 0x05 Mancata ricezione segnale di sync. CO\_E\_TIMEOUT\_SYNC
- 0x06 Mancata ricezione del comando dal master durante il ciclo di comunicazione. CO\_E\_TIMEOUT\_RX
- 0x07 Ricevuto messaggio dal master con CRC errato. CO\_E\_CRC
- 0x08 Ricevuto messaggio dal master con comando sconosciuto. CO\_E\_UNKNOWN\_CMD
- 0x09 Comando SDO non riconosciuto (né lettura né scrittura). CO\_E\_UNKNOWN\_SDO\_CMD
- 0x0A Il modulo non vede commutare il segnale di sync del master CO\_E\_NO\_SYNC
- 0x0B Il modulo non è stato tarato CO\_E\_TARATURA
- 0x0C Bassa tensione alimentazione su Tbus CO\_E\_LOW\_VOLTAGE

**E &** InfoData

Mitrol S.r.l. **[119023rev03](#page-0-0)** pag. 20/21

- 0x0D (solo per EnergyMeter) Guadagni non corretti CO\_E\_BAD\_GAIN
- 0x0E (solo per EnergyMeter) Codice chip ADE9000 non riconosciuto CO\_E\_BAD\_CODEID
- 0x10 Allarme conteggio encoder 1 modulo AX2
- 0x11 Allarme conteggio encoder 2 modulo AX2
- 0x12 Allarme segnale encoder 1 modulo AX2
- 0x13 Allarme segnale encoder 2 modulo AX2
- 0x14 Allarme ciclo di zero encoder 1 modulo AX2 (Tacca di zero non rilevata entro 1.5 giri)
- 0x15 Allarme ciclo di zero encoder 2 modulo AX2 (Tacca di zero non rilevata entro 1.5 giri)

#### <span id="page-19-0"></span>**7.6. Al Status Code, codici errore su transizioni di stato**

Nel caso di mancata transizione di stato viene segnalato un codice d'errore nell'Al Status Code (0x134) i cui possibili valori sono riportati di seguito:

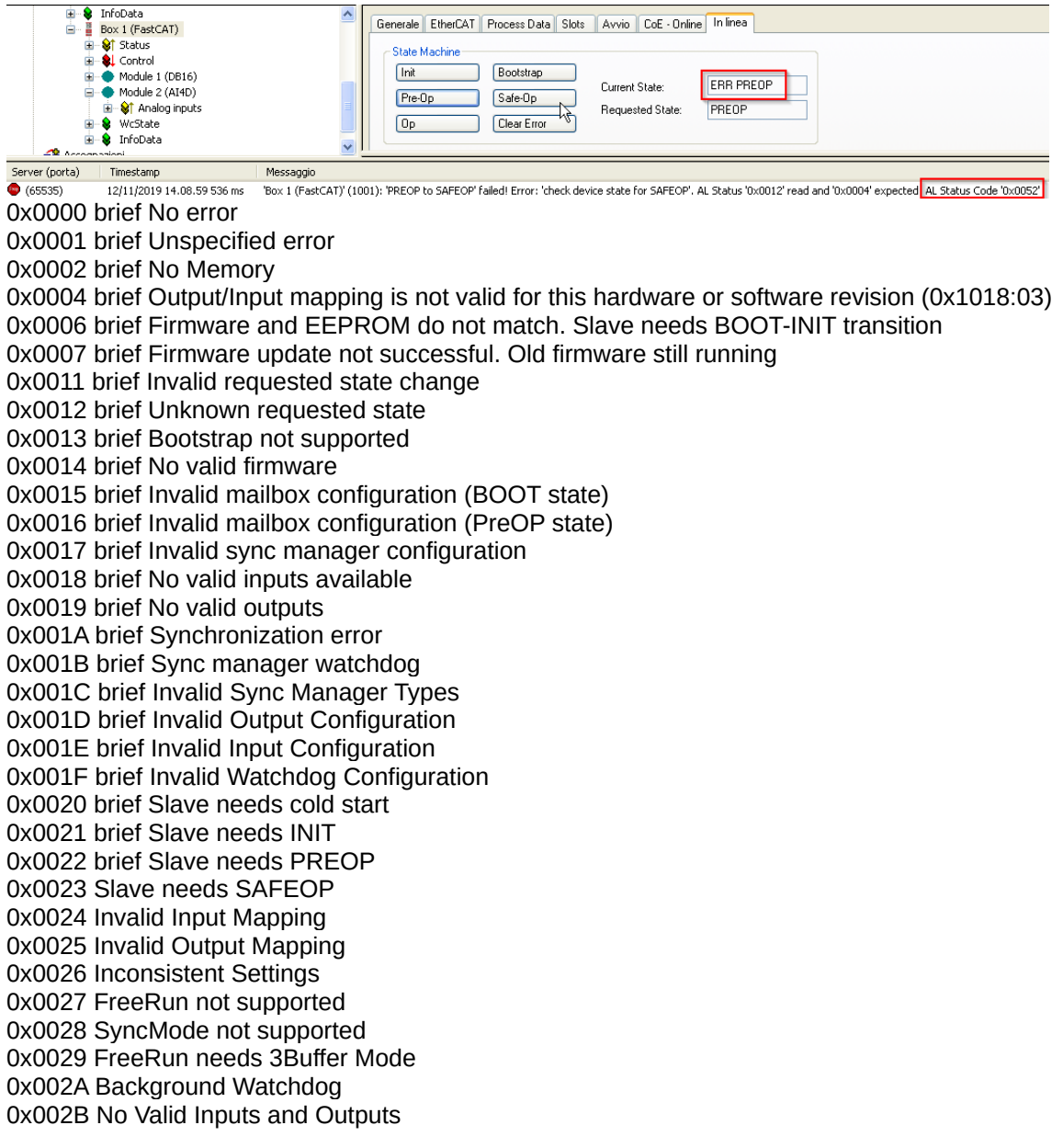

Mitrol S.r.l. [119023rev03](#page-0-0) pag. 21/21

0x002C Fatal Sync Error 0x002D No Sync Error 0x002E EtherCAT cycle time smaller Minimum Cycle Time supported by slave 0x0030 Invalid DC SYNCH Configuration 0x0031 Invalid DC Latch Configuration 0x0032 PLL Error 0x0033 DC Sync IO Error 0x0034 DC Sync Timeout Error 0x0035 DC Invalid Sync Cycle Time 0x0036 DC Sync0 Cycle Time 0x0037 DC Sync1 Cycle Time 0x0041 MBX\_AOE 0x0042 MBX\_EOE 0x0043 MBX\_COE 0x0044 MBX\_FOE 0x0045 MBX\_SOE 0x004F MBX\_VOE 0x0050 EEPROM no access 0x0051 EEPROM Error 0x0052 External hardware not ready. The slave refused the state transition due to connection to an unexpeted device. Perform an harware configuration procedure. 0x0061 In legacy identification mode (dip switch mapped to register 0x12) this error is returned if the EEPROM ID value does not match to dipswitch value 0x0070 Detected Module Ident List (0xF030) and Configured Module Ident List (0xF050) does not match 0x0080 The slave supply voltage is too low 0x0081 The slave supply voltage is too high

0x0082 The slave temperature is too low

0x0083 The slave temperature is too high

0x8000 Inizio dell'area manufacturer per i codici d'errore

Nel codice d'errore manufacturer vengono riportate le informazioni relative ad

allarmi gravi generati dal coupler FastCat.

Ad esempio, nel caso venga scollegato un modulo mentre lo slave è in operativo, verrà inviato un emergency e gli stessi dati saranno riportati nell'Al Status code

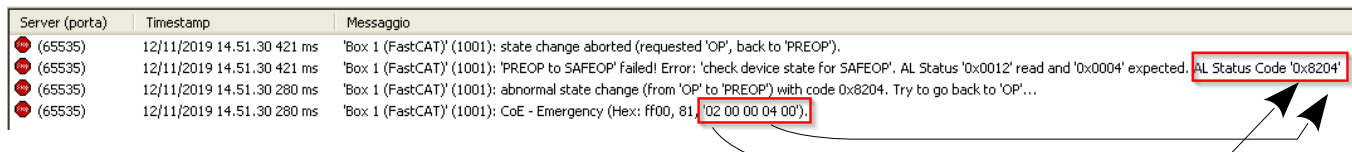

Il byte 0 dell'emergency data, che indica il numero di modulo al quale si riferisce l'errore (in questo caso 02), viene riportato nel byte 1 dell'AlStatus code e sommato a 0x80XX che indica che è un allarme manufacturer; dando quindi 0x82XX. Il byte 3 dell'emergency data, che indica il codice d'allarme relativo al coupler (in questo caso 04 " Mancata risposta da parte del nodo"), viene riportato nel byte 0 dell'Al Status code, quindi risulterà essere 0x8204. Perciò l'allarme indica che si è verificata una mancata risposta da parte del modulo 2 lungo il Tbus.